Configurar Ciclos de Decisión en BPEL

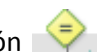

- Hacer Doble Click sobre los signos de decisión - Se abrirá la ventana de Case Expression Builder

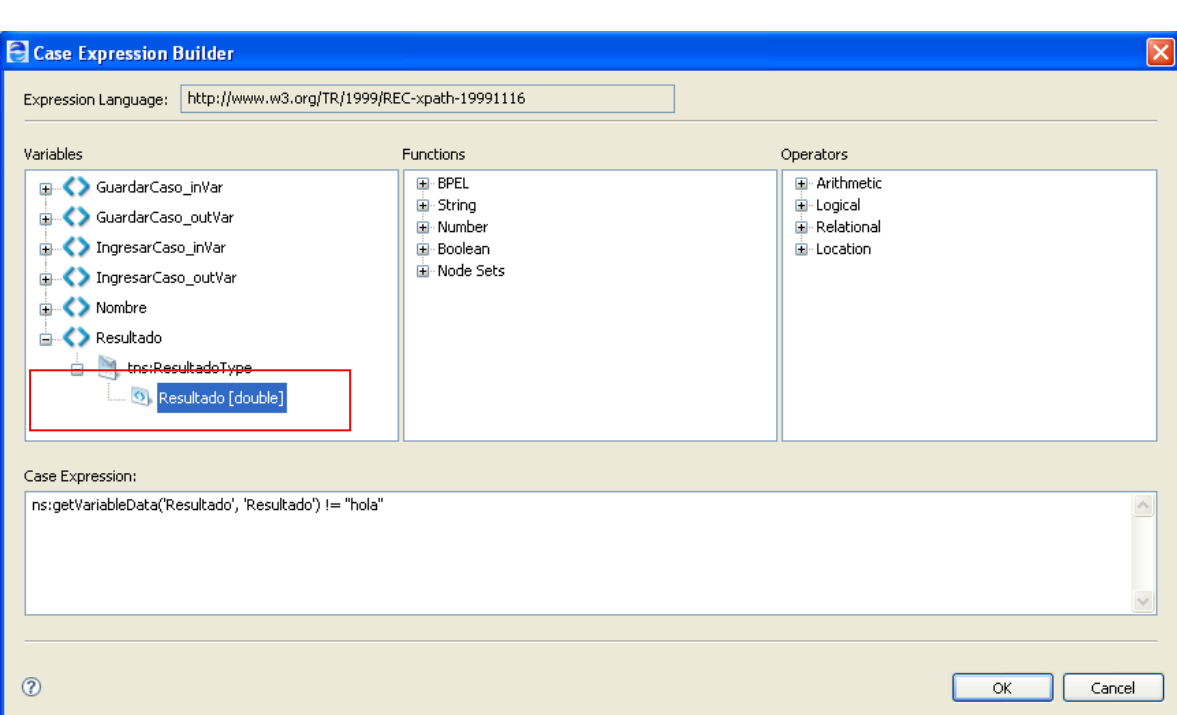

- Seleccionar la variable que quieran evaluar, en el ejemplo es la variable **Resultado.**  Siguiendo con el ejemplo, se verifica que el valor de la variabe resultado sea distinto de "hola".

Esto se debe hacer para ambas ramas de la decisión. Finalmente la simulación continua como se muestra en la figura final.

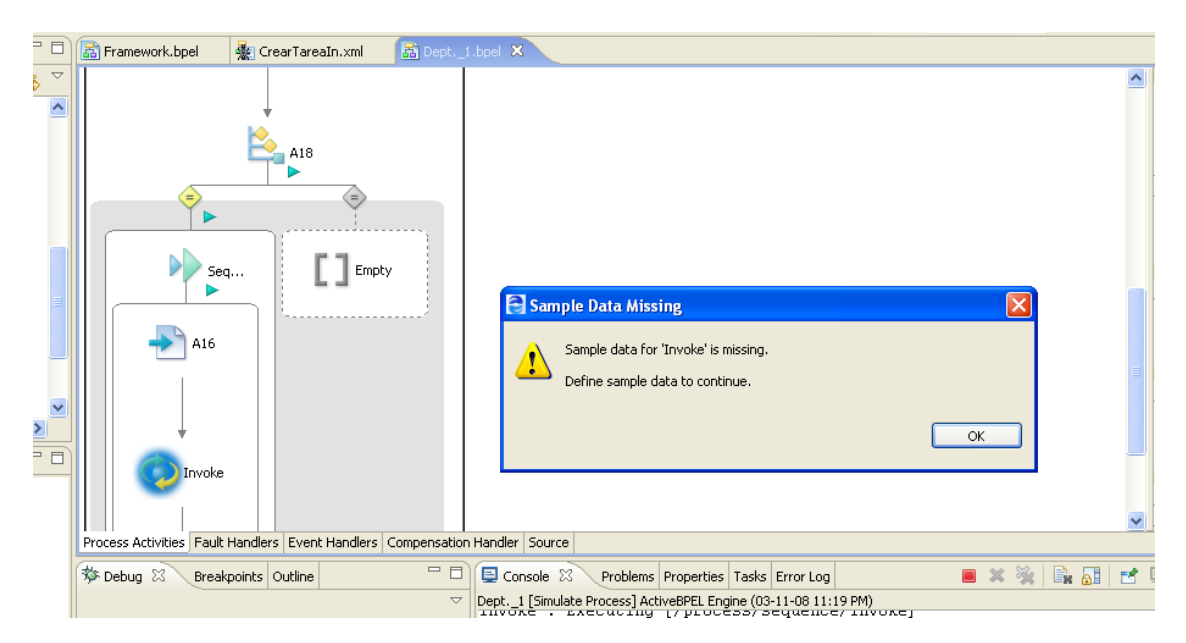